## Wie funktioniert die E-Mail Verifikation?

## Für User mit genau einem Supplier Account

• Nach Anmeldung am Supplier Portal wird der User auf die Verifikationsseite weitergeleitet. Nach Prüfung der E-Mail-Adresse startet er den Prozess mit Klick auf "Verify e-mail address".

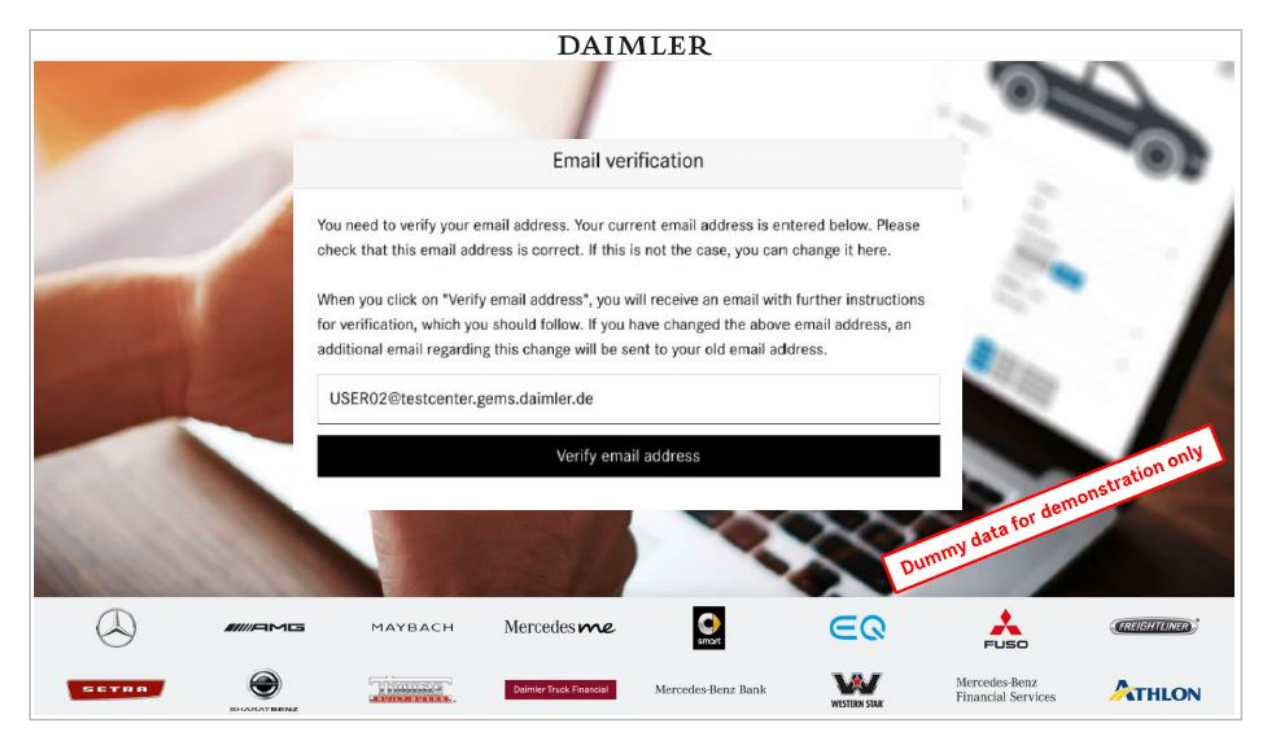

• Eine Bestätigungsseite über den Start des Prozesses wird angezeigt.

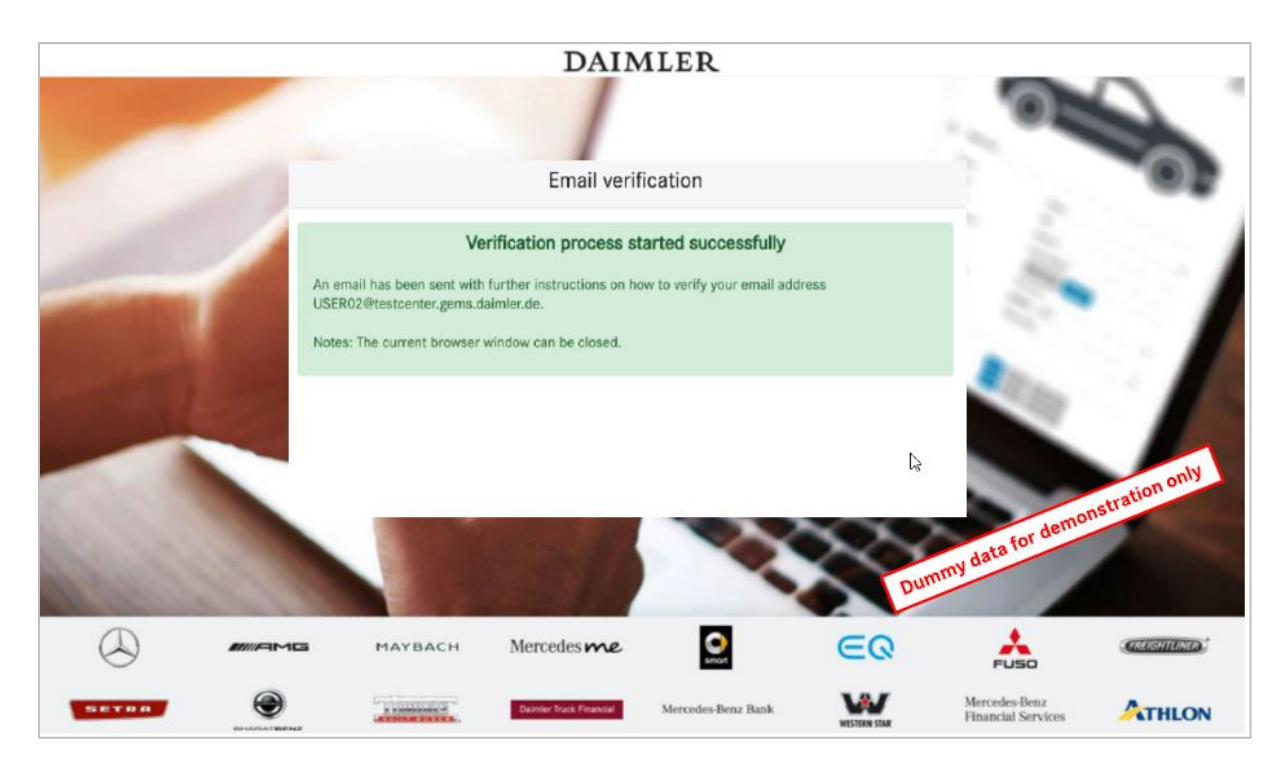

• Der User erhält nun eine Verifikations-E-Mail mit einem Verifikationslink, den er anklicken muss.

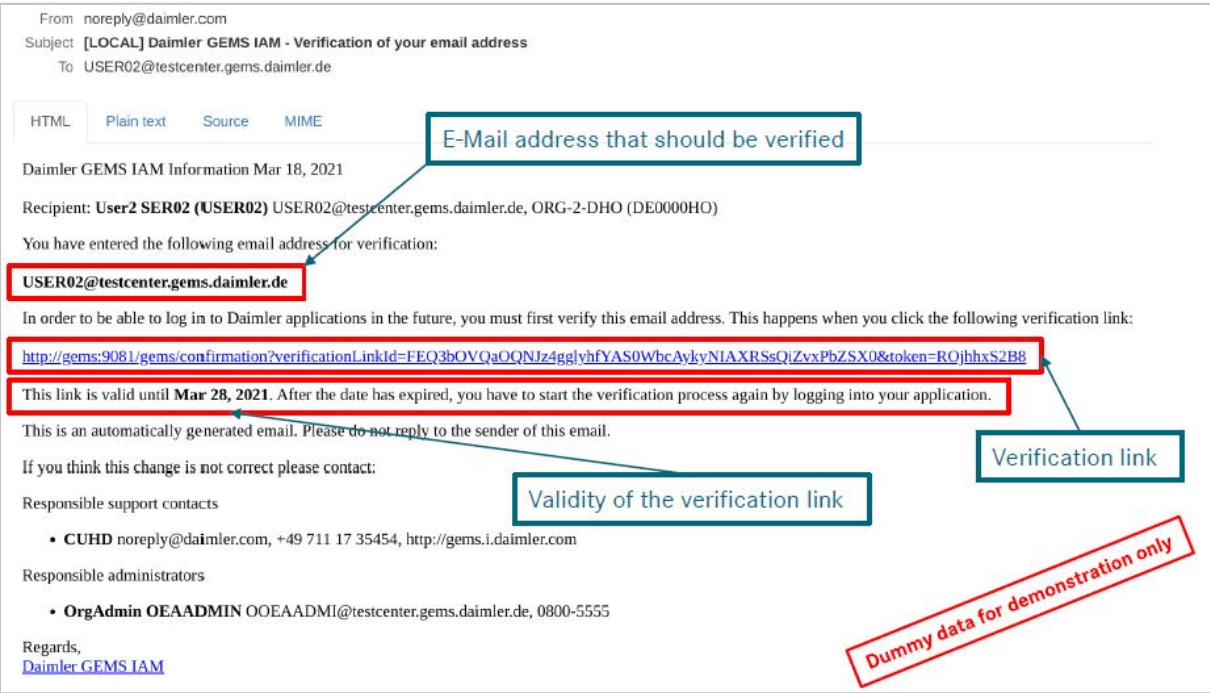

• Eine Bestätigungsseite über die erfolgreiche Verifikationwird angezeigt, der Prozess ist beendet.

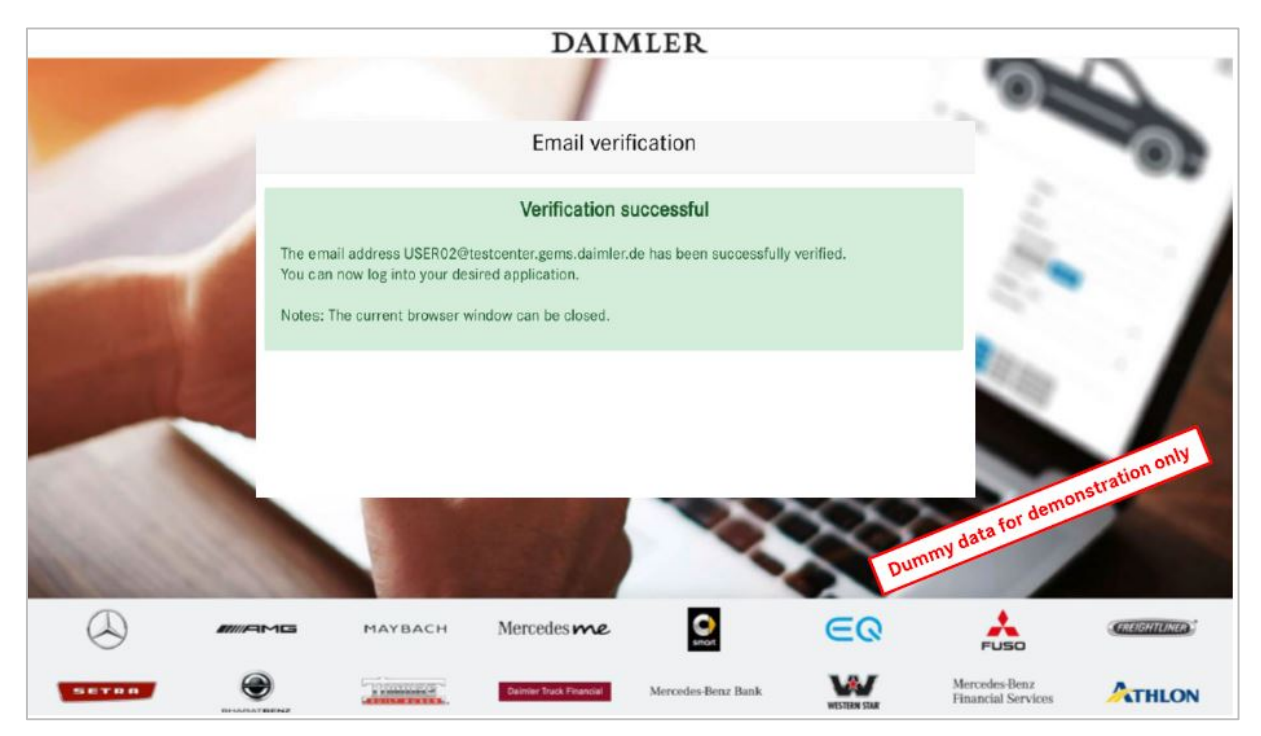